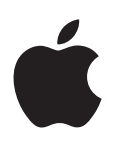

# **iPod shuffle Manual del usuario**

# **Contenido**

## **[Capítulo 1:  Acerca del iPod shuffle](#page-2-0)**

- **[Capítulo 2:  Nociones básicas sobre el iPod shuffle](#page-3-0)**
- [Introducción al iPod](#page-3-0) shuffle
- [Usar los controles del iPod](#page-4-0) shuffle
- [Conectar y desconectar el iPod](#page-5-0) shuffle
- [Acerca de la batería del iPod](#page-6-0) shuffle

#### **[Capítulo 3:  Cómo configurar el iPod shuffle](#page-8-0)**

- [Acerca de iTunes](#page-8-0)
- [Crear su biblioteca de iTunes](#page-9-0)
- [Organizar la música](#page-10-0)
- Conectar el iPod [shuffle al ordenador por primera vez](#page-11-0)
- [Añadir contenido al iPod](#page-11-0) shuffle
- **[Capítulo 4:  Cómo escuchar música](#page-18-0)**
- [Reproducir música](#page-18-0)
- [Utilizar VoiceOver](#page-19-0)
- [Ajustar las pistas para que se reproduzcan con el mismo volumen](#page-22-0)
- [Ajustar un límite de volumen](#page-22-0)
- [Bloquear y desbloquear los botones del iPod](#page-23-0) shuffle

#### **[Capítulo 5:  Consejos y solución de problemas](#page-24-0)**

- [Actualizar y restaurar el software del iPod](#page-26-0) shuffle
- **[Capítulo 6:  Seguridad y manejo](#page-28-0)**
- [Información importante sobre seguridad](#page-28-0)
- [Información importante sobre manejo](#page-29-0)

#### **[Capítulo 7:  Más información, servicio técnico y soporte](#page-30-0)**

[Información sobre conformidad con regulaciones](#page-31-0)

# <span id="page-2-0"></span>**Acerca del iPod shuffle**

# Enhorabuena por la compra del iPod shuffle.

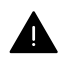

*ADVERTENCIA:* Para evitar lesiones, lea Capítulo [6](#page-28-0), [Seguridad y manejo](#page-28-0), en la página [29](#page-28-0) antes de usar el iPod shuffle.

Para utilizar el iPod shuffle, debe guardar las canciones y otros archivos de audio en el ordenador y, después, sincronizarlos con el iPod shuffle.

Utilice el iPod shuffle para realizar las acciones siguientes:

- Sincronizar canciones y listas de reproducción a fin de escucharlas vaya a donde vaya.
- Escuchar podcasts a través de Internet.
- Escuchar audiolibros adquiridos en la tienda iTunes Store o en [audible.com](http://audible.com).
- Guardar archivos u otro tipo de datos (o bien crear copias de seguridad de ellos) usando el iPod shuffle como un disco externo.

**1**

# <span id="page-3-0"></span>**Nociones básicas sobre el iPod shuffle**

# Lea este capítulo para obtener información acerca de las funciones del iPod shuffle o aprender a utilizar sus controles, entre otras cosas.

El paquete del iPod shuffle contiene el propio dispositivo, los auriculares Apple Earphones y un cable USB para conectar el iPod shuffle al ordenador.

# Introducción al iPod shuffle

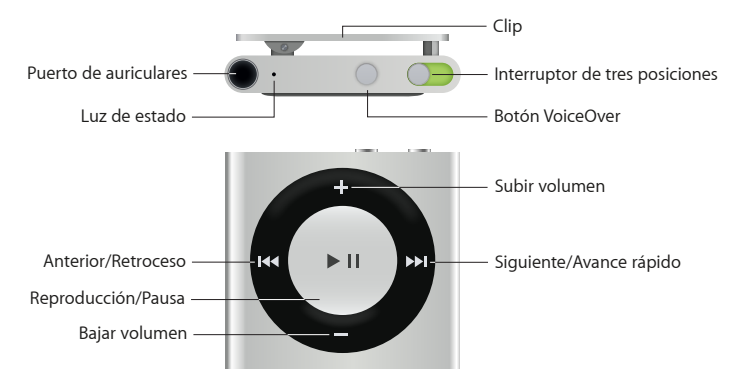

#### **Utilizar los auriculares Apple Earphones:**

m Conecte los auriculares Apple Earphones al puerto de auriculares y póngaselos.

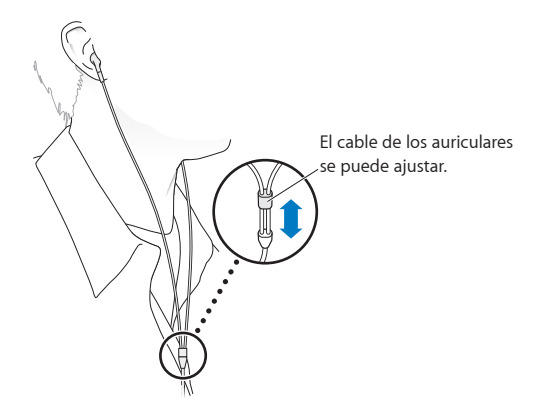

*ADVERTENCIA:* Para obtener información importante sobre cómo evitar la pérdida auditiva, consulte [Información importante sobre seguridad](#page-28-1) en la página [29](#page-28-0).

Puede adquirir otros accesorios, como los auriculares Apple EarPods con control a distancia y micrófono, o unos auriculares Apple In-Ear Headphones con control a distancia y micrófono, en [www.apple.com/es/ipodstore.](http://www.apple.com/es/ipodstore) El uso del micrófono no es compatible con el iPod shuffle.

# <span id="page-4-0"></span>Usar los controles del iPod shuffle

Los controles de la parte frontal, el botón de VoiceOver y el interruptor de tres posiciones le permitirán reproducir canciones, audiolibros, podcasts de audio y colecciones de iTunes U fácilmente en el iPod shuffle.

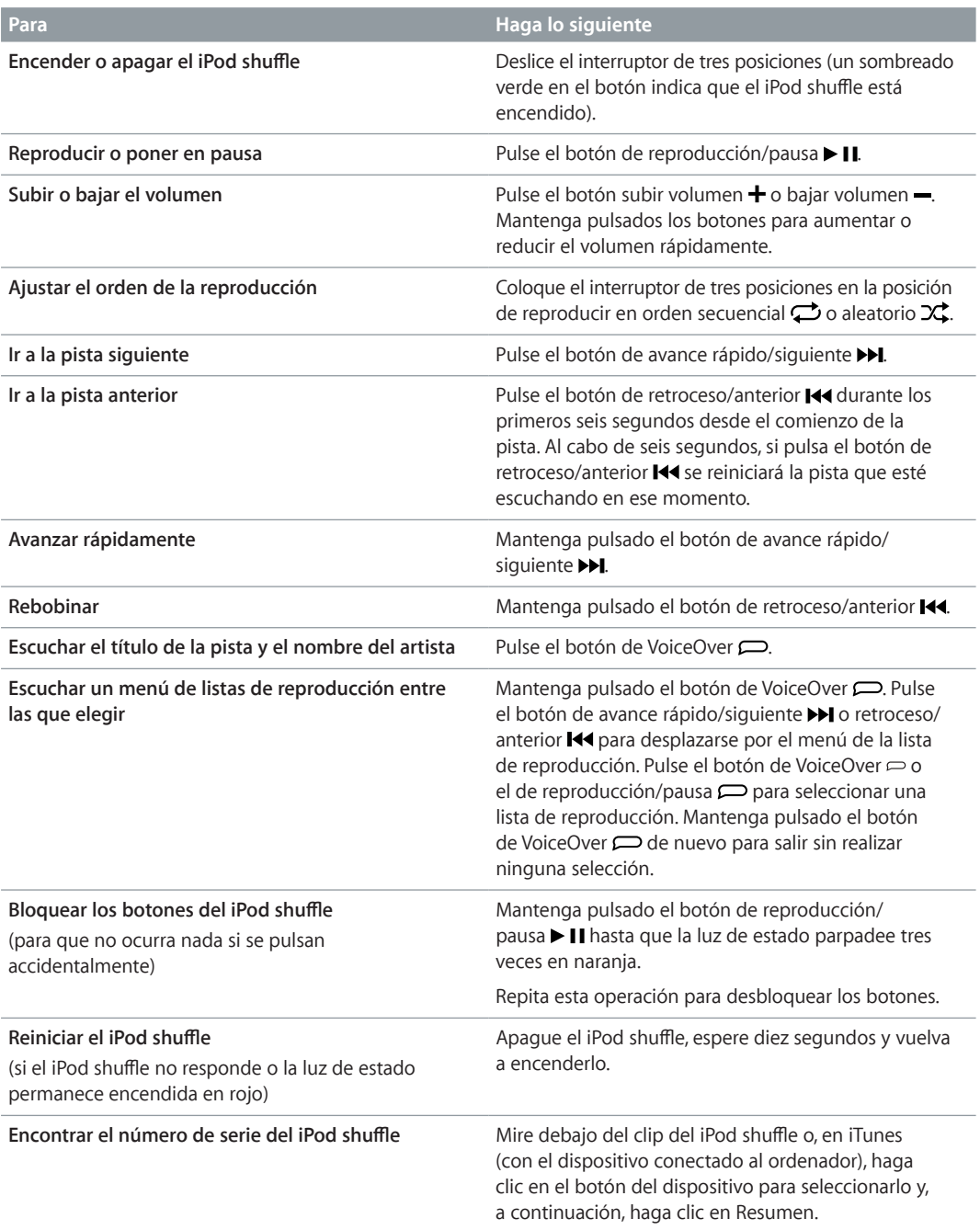

# <span id="page-5-0"></span>Conectar y desconectar el iPod shuffle

Conecte el iPod shuffle al ordenador para sincronizar canciones y otros archivos de audio, así como para recargar la batería. Desconecte el iPod shuffle cuando haya terminado.

*Importante:* Para conectar el iPod shuffle al ordenador, use solo el cable USB incluido con el dispositivo, o bien un cable USB más largo para iPod shuffle que se vende por separado en [www.apple.com/es/ipodstore.](http://www.apple.com/es/ipodstore)

## **Conectar el iPod shuffle**

#### **Conectar el iPod shuffle al ordenador:**

m Conecte un extremo del cable USB (incluido) al puerto de auriculares del iPod shuffle y el otro extremo a un puerto USB del ordenador.

*Nota:* No conecte el iPod shuffle a un puerto USB del teclado para cargarlo.

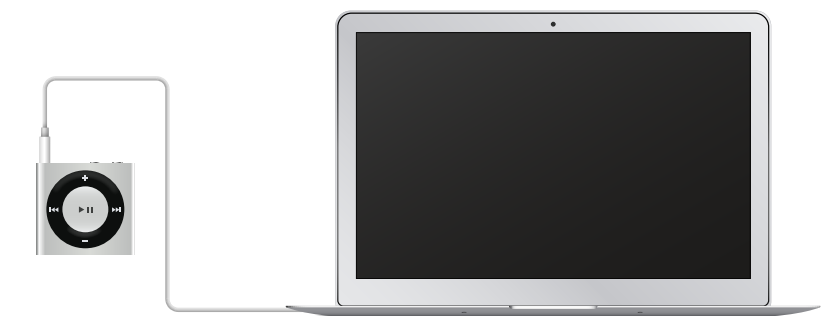

La primera vez que conecte el iPod shuffle al ordenador, iTunes le ayudará a configurar el dispositivo y a sincronizarlo con la biblioteca de iTunes. Por omisión, iTunes sincroniza las canciones en el iPod shuffle automáticamente al conectarlo al ordenador. Puede sincronizar las canciones mientras la batería se recarga.

Si conecta el iPod shuffle a otro ordenador y el dispositivo está configurado para sincronizar música de manera automática, iTunes le preguntará antes de sincronizar archivos musicales. Si hace clic en Sí, tanto las canciones como otros archivos de audio que tenga en el iPod shuffle se borrarán y reemplazarán por las canciones y los archivos de audio del ordenador al que esté conectado el dispositivo. Para obtener información acerca de cómo añadir música al iPod shuffle y cómo utilizar el dispositivo con más de un ordenador, consulte Capítulo [4](#page-18-0), [Cómo escuchar](#page-18-0)  [música](#page-18-0), en la página [19](#page-18-0).

#### **Desconectar el iPod shuffle**

Es importante no desconectar el iPod shuffle del ordenador mientras se estén sincronizando archivos de audio o cuando el dispositivo se esté usando como disco externo. Puede desconectar el iPod shuffle si la luz de estado no parpadea en naranja, o si ve el mensaje "Puede desconectarlo" en la parte superior de la ventana de iTunes.

*Importante:* Si ve el mensaje "No lo desconecte" en iTunes o si la luz de estado del iPod shuffle parpadea en naranja, deberá expulsar el dispositivo antes de desconectarlo. De lo contrario, es posible que los archivos del iPod shuffle se dañen y que tenga que restaurar el dispositivo en iTunes. Para obtener información acerca de la restauración, consulte [Actualizar y restaurar el soft](#page-26-1)[ware del iPod](#page-26-1) shuffle en la página [27](#page-26-0).

Si activa el uso del iPod shuffle como disco (consulte Usar el iPod [shuffle como disco externo:](#page-16-0)), debe expulsar siempre el dispositivo antes de desconectarlo.

#### **Expulsar el iPod shuffle:**

<span id="page-6-0"></span>m En iTunes, haga clic en el botón del dispositivo para seleccionar el iPod shuffle. A continuación, haga clic en el botón de expulsión situado junto al iPod shuffle en la barra lateral.

*Si utiliza un Mac*, puede expulsar el iPod shuffle arrastrando el icono del dispositivo del escritorio a la papelera.

*Si utiliza un PC con Windows*, también puede expulsar el iPod shuffle desde Mi PC o haciendo clic en el icono "Quitar hardware de forma segura" de la bandeja del sistema de Windows y seleccionando el iPod shuffle.

#### **Desconectar el iPod shuffle:**

m Desconecte el cable USB del iPod shuffle y del ordenador.

# Acerca de la batería del iPod shuffle

El iPod shuffle dispone de una batería interna recargable que solo puede cambiar Apple o un proveedor de servicios autorizado.

Para obtener el mejor resultado posible, la primera vez que utilice el iPod shuffle deje que se cargue por completo durante unas tres horas. La batería se carga en un 80 % en aproximadamente dos horas y se carga por completo en unas tres horas. Si no ha utilizado el iPod shuffle durante un tiempo, es posible que deba recargar la batería.

Puede sincronizar música mientras se recarga la batería. Puede desconectar y utilizar el iPod shuffle antes de que se haya cargado por completo.

## **Cargar la batería del iPod shuffle**

Puede cargar la batería del iPod shuffle de dos formas:

- Conecte el iPod shuffle al ordenador.
- Use el adaptador de corriente USB de Apple, que se vende por separado.

#### **Cargar la batería usando el ordenador:**

m Conecte el iPod shuffle a un puerto USB del ordenador mediante el cable USB incluido del iPod shuffle. El ordenador debe estar encendido y no en reposo (algunos modelos de Mac permiten recargar el iPod shuffle mientras están en reposo).

Mientras la batería se está recargando, la luz de estado del iPod shuffle es naranja y no parpadea. Cuando la batería se ha cargado por completo, la luz es verde. En iTunes, el icono de la batería situado junto al nombre del iPod shuffle también indica el estado de la batería. El icono muestra un rayo cuando la batería se está cargando, y un enchufe cuando está totalmente cargada.

Si el iPod shuffle se usa como disco externo o se sincroniza con iTunes, la luz de estado parpadea en naranja para indicar que debe expulsar el iPod shuffle antes de desconectarlo. En este caso, es posible que la batería esté cargándose o bien que esté totalmente cargada.

Si no ve la luz de estado, es posible que el iPod shuffle no esté conectado a un puerto USB. Pruebe a conectarlo a otro puerto USB del ordenador.

Si desea cargar la batería sin utilizar el ordenador, puede conectar el iPod shuffle a un adaptador de corriente USB de Apple, que se vende por separado. Para adquirir accesorios del iPod shuffle, vaya al sitio [www.apple.com/es/ipodstore](http://www.apple.com/es/ipodstore).

#### **Cargar la batería con el adaptador de corriente USB de Apple:**

- <span id="page-7-1"></span>**1** Conecte el cable USB incluido con el iPod shuffle al adaptador de corriente y conecte el otro extremo al dispositivo.
- **2** Conecte el adaptador de corriente a una toma eléctrica operativa.

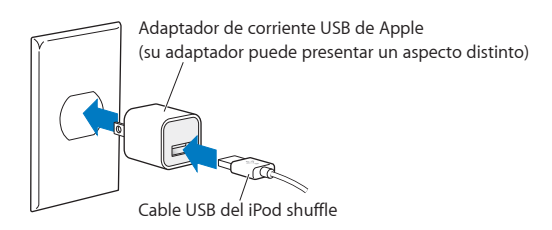

*ADVERTENCIA:* Para obtener información importante de seguridad sobre la batería y la recarga del iPod shuffle, consulte [Información importante sobre seguridad](#page-28-1) en la página [29](#page-28-0).

Las baterías recargables pueden recargarse un número limitado de veces. La duración de las baterías y la cantidad de ciclos de carga que pueden admitir varían según el uso y la configuración. Para obtener información al respecto, visite [www.apple.com/es/batteries.](http://www.apple.com/es/batteries)

#### <span id="page-7-0"></span>**Comprobar el estado de la batería**

Puede comprobar el estado de la batería del iPod shuffle tanto si está conectado al ordenador como si no lo está. La luz de estado indica de manera aproximada cuánta carga queda en la batería.

Si el iPod shuffle está encendido y no está conectado a ningún ordenador, puede utilizar VoiceOver para escuchar el estado de la batería pulsando dos veces el botón de VoiceOver  $\Rightarrow$ .

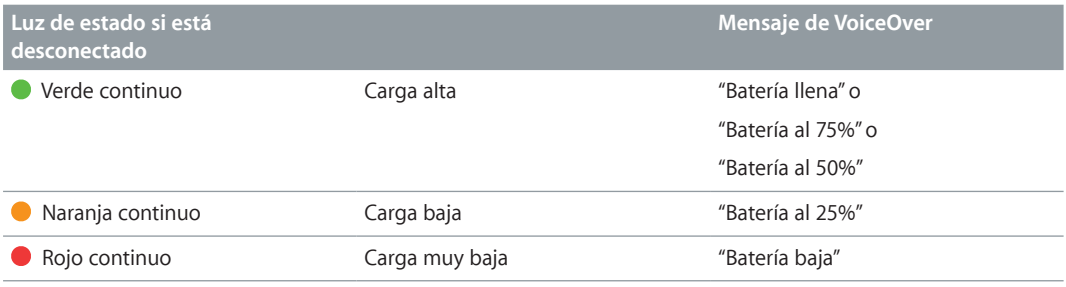

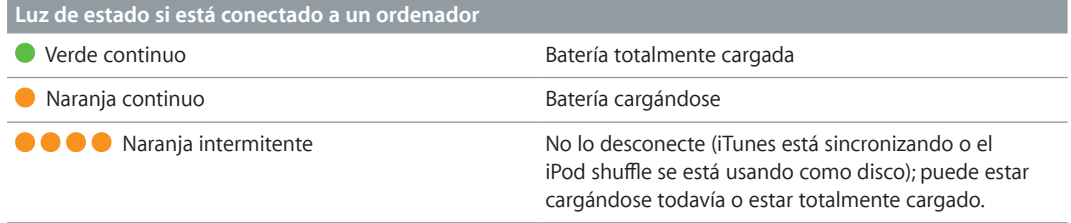

# <span id="page-8-0"></span>**Cómo configurar el iPod shuffle**

Utilice iTunes en su ordenador para configurar el iPod shuffle a fin de reproducir música y otro contenido de audio. A continuación, conecte el iPod shuffle al ordenador y sincronícelo con su biblioteca de iTunes.

Continúe leyendo para obtener más información acerca de cómo empezar a utilizar el iPod shuffle, incluida la información siguiente:

- Cómo transferir música de su colección de discos CD, su disco duro o la tienda iTunes Store (incluida en iTunes y disponible solo en algunos países) a la aplicación iTunes del ordenador.
- Cómo organizar la música y otros archivos de audio en listas de reproducción.
- Cómo sincronizar canciones, audiolibros, podcasts de audio y colecciones de iTunes U en su biblioteca de iTunes con el iPod shuffle.
- Cómo escuchar música u otro tipo de audio vaya donde vaya.
- Cómo usar el iPod shuffle como disco externo.

# Acerca de iTunes

iTunes es la aplicación de software gratuita que se utiliza para configurar, organizar y gestionar el contenido del iPod shuffle. iTunes permite sincronizar música, audiolibros y podcasts de audio con el iPod shuffle. Si aún no ha instalado la aplicación iTunes 12.2 o posterior (necesaria para el iPod shuffle) en su ordenador, puede descargarla de [www.itunes.com/es/download.](http://www.itunes.com/es/download)

Una vez instalada, iTunes se abre automáticamente cuando conecta el iPod shuffle al ordenador. Puede utilizar iTunes para importar música de discos CD y de Internet, adquirir canciones y otros archivos de audio desde la tienda iTunes Store, crear recopilaciones personales de sus canciones favoritas (que reciben el nombre de listas de reproducción), sincronizar el iPod shuffle y definir los ajustes del iPod shuffle.

iTunes también dispone de una función llamada Genius, que crea listas de reproducción y mezclas instantáneas a partir de las canciones de su biblioteca de iTunes que combinan bien. Puede sincronizar mezclas y listas de reproducción Genius de iTunes en el iPod shuffle. Para utilizar Genius, necesita una cuenta de iTunes. Para aprender a configurar Genius, consulte el apartado [Utilizar Genius en iTunes](#page-10-1) en la página [11](#page-10-0).

iTunes dispone de muchas otras funciones. Puede grabar discos CD para reproductores de CD estándar (si el ordenador tiene grabadora de CD), escuchar radio por Internet en tiempo real, ver vídeos y programas de televisión, puntuar las canciones que más le gusten y muchas cosas más. Para obtener información sobre cómo utilizar estas funciones, abra iTunes y seleccione Ayuda > Ayuda iTunes.

<span id="page-9-0"></span>Si ya tiene instalada la versión 10,7 o posterior de iTunes y ha creado su biblioteca de iTunes, puede saltarse las siguientes secciones hasta el apartado Conectar el iPod [shuffle al ordenador](#page-11-1)  [por primera vez](#page-11-1) en la página [12](#page-11-0).

# Crear su biblioteca de iTunes

Para poder escuchar música en el iPod shuffle, debe guardarla antes en la biblioteca de iTunes del ordenador.

**Puede importar música y otros archivos de audio a su biblioteca de iTunes de tres maneras distintas:**

- Adquiriendo música y audiolibros o descargando podcasts de Internet a través de la tienda iTunes Store.
- Importando música y otros archivos de audio desde discos CD de audio.
- Añadiendo los archivos de música y audio que ya tenga guardados en el ordenador a la biblioteca de iTunes.

#### **Adquirir canciones y descargar podcasts de la tienda iTunes Store**

Si dispone de conexión a Internet, podrá adquirir canciones, álbumes y audiolibros a través de la tienda iTunes Store y descargarlos fácilmente en su ordenador (disponible en los países seleccionados). También puede suscribirse a podcasts de audio y descargarlos, así como descargar contenido educativo gratuito desde iTunes U. Los podcasts de vídeo no pueden sincronizarse con el iPod shuffle.

Para adquirir música por Internet a través de la tienda iTunes Store, deberá configurar una cuenta de iTunes gratuita en iTunes. Una vez que la tenga, podrá buscar las canciones que desee comprar. Si ya tiene una cuenta de iTunes, puede utilizarla para conectarse a la tienda iTunes Store y comprar canciones.

Para reproducir o descargar podcasts o clases de iTunes U no es necesario disponer de una cuenta de iTunes Store.

Para entrar en la tienda iTunes Store, abra iTunes, haga clic en Música y, a continuación, haga clic en iTunes Store.

#### **Añadir a la biblioteca de iTunes canciones del ordenador**

Si tiene en el ordenador canciones codificadas en formatos de archivo compatibles con iTunes, puede añadir las canciones a iTunes fácilmente. Para aprender a obtener canciones de su ordenador en iTunes, abra iTunes y seleccione Ayuda > Ayuda iTunes.

Si utiliza iTunes para Windows, puede convertir archivos WMA no protegidos al formato AAC o MP3, lo que puede resultar de gran utilidad si dispone de una biblioteca musical codificada en formato WMA. Para obtener más información, abra iTunes y seleccione Ayuda > Ayuda iTunes.

#### **Importar música de discos CD de audio a iTunes**

iTunes puede importar música y otros archivos de audio de sus CD de audio. Si dispone de conexión a Internet, iTunes obtendrá los títulos de las canciones del CD de Internet (si están disponibles) y los mostrará en forma de lista en la ventana de la aplicación. Al añadir las canciones al iPod shuffle, se incluirá también toda la información relacionada con ellas. Para aprender a importar música de sus CD a iTunes, abra iTunes y seleccione Ayuda > Ayuda de iTunes.

#### <span id="page-10-0"></span>**Introducir los nombres de las canciones y otros datos**

Si no dispone de acceso a Internet, si no hay información disponible para la música que está importando o si desea añadir información adicional (por ejemplo, los nombres de los autores de las canciones), puede introducir estos datos manualmente. Para aprender a introducir la información de las canciones, abra iTunes y seleccione Ayuda > Ayuda iTunes.

# Organizar la música

iTunes le permite organizar sus canciones y otros contenidos en listas, llamadas "listas de reproducción", de la forma que quiera. Por ejemplo, puede crear listas de reproducción con las canciones que le gusta escuchar en el gimnasio o con temas para una ocasión determinada.

También puede crear listas de reproducción inteligentes que se actualizarán automáticamente en función de las reglas que defina. Al añadir a iTunes canciones que cumplan dichas reglas, dichas canciones se añaden automáticamente a la lista de reproducción inteligente.

Puede activar Genius en iTunes y crear listas de reproducción de canciones que combinen bien basándose en una canción seleccionada. Genius también puede organizar su biblioteca de iTunes automáticamente, ordenando y agrupando las canciones en colecciones denominadas mezclas Genius.

Puede crear tantas listas de reproducción como desee, usando cualquiera de las canciones de su biblioteca de iTunes. No se puede crear una lista de reproducción en el iPod shuffle si está desconectado de iTunes. Las canciones que se añaden a una lista de reproducción y después se borran, no se eliminan de la biblioteca de iTunes.

Cuando escuche listas de reproducción en el iPod shuffle, todas las que se hayan creado en iTunes se comportarán de la misma manera. Puede seleccionarlas por nombre en el iPod shuffle.

Para aprender a configurar listas de reproducción en iTunes, abra iTunes y seleccione Ayuda > Ayuda iTunes.

#### <span id="page-10-1"></span>**Utilizar Genius en iTunes**

Genius busca en su biblioteca de iTunes canciones que combinen bien y las utiliza para crear listas de reproducción Genius y mezclas Genius. Genius es un servicio gratuito, pero se necesita una cuenta de iTunes Store para utilizarlo. Si no dispone de cuenta, puede configurar una cuando active Genius.

Una lista de reproducción Genius se basa en una canción seleccionada. Después, iTunes compila una lista Genius de canciones que combinan bien con la canción seleccionada.

Las mezclas Genius son compilaciones preseleccionadas de canciones que combinan bien. iTunes las crea automáticamente, utilizando canciones de su biblioteca de iTunes. Cada mezcla Genius está diseñada para proporcionar una experiencia de escucha diferente cada vez que se reproduce. iTunes crea hasta 12 mezclas Genius, basándose en la variedad musical de su biblioteca de iTunes.

Para crear listas de reproducción Genius y mezclas Genius, primero debe activar Genius en iTunes. Para obtener información, abra iTunes y seleccione Ayuda > Ayuda iTunes.

Las listas de reproducción Genius y las mezclas Genius creadas en iTunes pueden sincronizarse con el iPod shuffle como cualquier otra lista de reproducción de iTunes. No obstante, no se pueden añadir mezclas Genius al iPod shuffle manualmente.

# <span id="page-11-1"></span><span id="page-11-0"></span>Conectar el iPod shuffle al ordenador por primera vez

La primera vez que conecte el iPod shuffle al ordenador después de instalar iTunes, iTunes se abrirá y aparecerá Asistente de Configuración. Si la aplicación iTunes no se abre automáticamente, ábrala usted mismo.

#### **Utilizar Asistente de Configuración del iPod shuffle:**

- **1** Introduzca un nombre para el iPod shuffle.
- **2** Elija los ajustes que desee aplicar.

Por omisión, se selecciona la sincronización automática. Si mantiene seleccionada esta opción y Genius está activado, iTunes sincronizará las mezclas Genius de su biblioteca de iTunes con el iPod shuffle. Si Genius no está activado, iTunes llenará el iPod shuffle con canciones de su biblioteca de iTunes y las colocará en la lista de reproducción "Todas las canciones". Para obtener más información sobre la sincronización automática y manual, consulte la siguiente sección.

VoiceOver también está activado por omisión. Mantenga seleccionada esta opción para oír los títulos y el nombre de los artistas de las pistas, cambiar de lista de reproducción y oír el estado de la batería mientras escucha el iPod shuffle. Para obtener más información, consulte [Utilizar](#page-19-1)  [VoiceOver](#page-19-1) en la página [20.](#page-19-0)

**3** Haga clic en Aceptar.

El nombre y los ajustes del dispositivo se pueden cambiar en cualquier momento siempre que el iPod shuffle esté conectado al ordenador.

Después de hacer clic en Aceptar, aparecerá el panel Resumen. Si había seleccionado la sincronización automática, se iniciará el proceso de sincronización del iPod shuffle.

# Añadir contenido al iPod shuffle

Una vez que haya importado su música a iTunes y la haya organizado, podrá añadirla fácilmente a su iPod shuffle.

Para gestionar el modo en que las canciones y otro contenido de audio se añaden desde el ordenador al iPod shuffle, debe conectar el dispositivo al ordenador y utilizar iTunes para seleccionar los ajustes que desee aplicar en el iPod shuffle.

#### **Añadir música automática o manualmente**

Puede configurar iTunes para que añada música al iPod shuffle de dos formas:

• *Sincronizando la música automáticamente:* al conectar el iPod shuffle al ordenador, su contenido se actualiza automáticamente con las canciones y otros ítems de la biblioteca de iTunes. Si Genius está activado la primera vez que sincronice el iPod shuffle, iTunes utilizará hasta cuatro mezclas Genius creadas a partir de su biblioteca de iTunes para llenar el dispositivo. Si queda algo de espacio libre, iTunes sincronizará otras canciones desde su biblioteca de iTunes. Si Genius no está activado, iTunes sincronizará las canciones y listas de reproducción desde su biblioteca de iTunes para llenar el iPod shuffle.

Posteriormente, puede modificar las opciones de sincronización automática para incluir las listas de reproducción, los artistas, los álbumes y los géneros seleccionados. También puede sincronizar automáticamente otros archivos de audio, incluidos podcasts, audiolibros y colecciones de iTunes U. Para obtener más información, consulte las siguientes secciones.

• *Gestionando la música manualmente:* al conectar el iPod shuffle, puede tanto arrastrar canciones y listas de reproducción individuales al dispositivo, como eliminarlas de él. Con esta opción, podrá añadir canciones desde más de un ordenador sin borrar las que ya están en el iPod shuffle. Si gestiona la música usted mismo, deberá expulsar siempre el iPod shuffle desde iTunes antes de desconectarlo. Consulte Gestionar el iPod [shuffle manualmente](#page-15-0) en la página [16](#page-15-1).

### **Sincronizar música automáticamente**

Por omisión, el iPod shuffle está configurado para sincronizar todas las canciones y listas de reproducción que contiene cuando se conecta al ordenador. Esta es la forma más sencilla de añadir contenido de audio al iPod shuffle; basta con que conecte el dispositivo a su ordenador y le permita añadir canciones, audiolibros, podcasts de audio y colecciones iTunes U automáticamente y, después, lo desconecte. Si ha añadido canciones nuevas a iTunes desde la última vez que conectó el iPod shuffle, se sincronizarán con el dispositivo en la medida en que el espacio lo permita. Si ha eliminado canciones de iTunes, también se eliminarán del iPod shuffle.

#### **Sincronizar música con el iPod shuffle:**

m Conecte el iPod shuffle al ordenador. Si el iPod shuffle está configurado para que se sincronice automáticamente, comenzará el proceso de actualización.

*Importante:* Si conecta el iPod shuffle a un ordenador con el que no se haya sincronizado, aparecerá un mensaje en el que se le preguntará si desea sincronizar las canciones automáticamente. Si acepta, se borrarán todas las canciones y otro contenido de audio del iPod shuffle y se reemplazarán por las canciones y demás ítems de ese ordenador. Si no acepta, podrá añadir las canciones al iPod shuffle de forma manual, sin borrar las canciones que ya se encuentren en el dispositivo.

Mientras se sincroniza música entre el ordenador y el iPod shuffle, la ventana de estado de iTunes muestra el progreso de la operación y el icono de sincronización aparece junto al iPod shuffle. Una vez finalizada la actualización, aparecerá en iTunes el mensaje "El iPod ya se ha sincronizado". La barra situada en la parte inferior de la ventana de iTunes muestra la cantidad de espacio de disco que ocupa cada tipo de contenido.

Si no selecciona que la música se sincronice automáticamente en el iPod shuffle durante la configuración, puede hacerlo más adelante.

Si no hay suficiente espacio en el iPod shuffle para toda su música, puede ajustar iTunes para que solo sincronice las listas de reproducción, artistas, álbumes y géneros seleccionados.

#### **Ajustar iTunes para que sincronice la música de determinadas listas de reproducción, artistas y géneros con el iPod shuffle:**

- **1** Conecte el iPod shuffle al ordenador.
- **2** En iTunes, haga clic en el botón del dispositivo para seleccionar el iPod shuffle y, a continuación, haga clic en Música.
- **3** Seleccione "Sincronizar música" y, a continuación, elija "Listas de reproducción, artistas, álbumes y géneros seleccionados".
- **4** Seleccione las listas de reproducción, los artistas, los álbumes y los géneros que desee.

**5** Para que iTunes rellene el espacio que quede libre en el iPod shuffle de forma automática, seleccione la opción "Llenar el espacio libre con canciones automáticamente".

Si dispone de mezclas Genius, iTunes las utilizará primero para llenar el espacio. Si no queda espacio para otra mezcla Genius, iTunes llenará el espacio restante del iPod shuffle con otras canciones.

**6** Haga clic en Aplicar.

La actualización se inicia automáticamente.

Si selecciona "Sincronizar sólo las canciones seleccionadas" en el panel Resumen, iTunes solo sincronizará los ítems que estén marcados.

#### **Sincronizar mezclas Genius con el iPod shuffle**

Puede ajustar iTunes para sincronizar mezclas Genius con el iPod shuffle. Las mezclas Genius solo pueden sincronizarse automáticamente, de modo que no podrá añadirlas al iPod shuffle si gestiona su contenido manualmente.

Si las mezclas Genius no llenan el espacio disponible y selecciona la opción "Llenar el espacio libre con canciones automáticamente", iTunes seleccionará y sincronizará otras canciones de su biblioteca de iTunes.

#### **Ajustar iTunes para sincronizar mezclas Genius seleccionadas con el iPod shuffle:**

- **1** Conecte el iPod shuffle al ordenador.
- **2** En iTunes, haga clic en el botón del dispositivo para seleccionar el iPod shuffle y, a continuación, haga clic en Música.
- **3** Seleccione "Sincronizar música" y, a continuación, elija "Listas de reproducción, artistas, álbumes y géneros seleccionados".
- **4** En "Listas de reproducción", seleccione las mezclas Genius que desee.
- **5** Haga clic en Aplicar.

Si está seleccionada la opción "Sincronizar sólo las canciones seleccionadas" en el panel Resumen, iTunes solo sincronizará los ítems que estén marcados.

#### **Sincronizar podcasts automáticamente**

Los ajustes para añadir podcasts al iPod shuffle son independientes de los ajustes para añadir canciones. Es decir, los ajustes de podcasts no afectan a los ajustes de canciones, y viceversa. Puede configurar iTunes para que sincronice automáticamente todos los podcasts o solo los seleccionados, o puede añadir podcasts al iPod shuffle de forma manual.

#### **Ajustar iTunes para que actualice los podcasts en el iPod shuffle automáticamente:**

- **1** Conecte el iPod shuffle al ordenador.
- **2** En iTunes, haga clic en el botón del dispositivo para seleccionar el iPod shuffle y, a continuación, haga clic en Podcasts.
- **3** En el panel Podcasts, seleccione "Sincronizar podcasts".
- **4** Seleccione los podcasts, los episodios y las listas de reproducción que desee y luego elija las opciones de sincronización que quiera aplicar.

**5** Haga clic en Aplicar.

Si configura iTunes para que sincronice los podcasts automáticamente, el iPod shuffle se actualizará cada vez que lo conecte al ordenador.

Si está seleccionada la opción "Sincronizar sólo las canciones seleccionadas" en el panel Resumen, iTunes solo sincronizará los ítems que estén marcados.

# **Añadir colecciones de iTunes U al iPod shuffle**

iTunes U forma parte de la tienda iTunes Store e incluye contenido de carácter gratuito (p. ej., conferencias, clases para aprender idiomas o audiolibros) que puede descargar y sincronizar con el iPod shuffle. Los ajustes para añadir colecciones de iTunes U al iPod shuffle son independientes de los ajustes para añadir otro contenido. Es decir, los ajustes de iTunes U no afectan a los demás ajustes y viceversa. Puede ajustar iTunes para que sincronice automáticamente todas las colecciones de iTunes U, o solo las seleccionadas, o puede añadir contenido de iTunes U al iPod shuffle de forma manual.

#### **Ajustar iTunes para sincronizar el contenido de iTunes U automáticamente:**

- **1** Conecte el iPod shuffle al ordenador.
- **2** En iTunes, haga clic en el botón del dispositivo para seleccionar el iPod shuffle y, a continuación, haga clic en iTunes U.
- **3** En el panel "iTunes U", seleccione "Sincronizar ítems iTunes U".
- **4** Seleccione las colecciones y los ítems que desee y luego elija las opciones de sincronización.
- **5** Haga clic en Aplicar.

Si ajusta iTunes para que sincronice el contenido de iTunes U automáticamente, el iPod shuffle se actualizará cada vez que lo conecte al ordenador.

Si está seleccionada la opción "Sincronizar sólo las canciones seleccionadas" en el panel Resumen, iTunes solo sincronizará los ítems que estén marcados.

# **Añadir audiolibros al iPod shuffle**

Puede adquirir y descargar audiolibros en la tienda iTunes Store o en [audible.com](http://audible.com), o bien importarlos de discos CD y escucharlos en el iPod shuffle.

Utilice iTunes para añadir audiolibros al iPod shuffle. Si sincroniza el iPod shuffle automáticamente, cada audiolibro de su biblioteca de iTunes se sincronizará como una lista de reproducción independiente, que puede seleccionar con VoiceOver. Si gestiona el contenido del iPod shuffle manualmente, podrá añadir los audiolibros de uno en uno.

#### **Sincronizar audiolibros con el iPod shuffle:**

- **1** Conecte el iPod shuffle al ordenador.
- **2** En iTunes, haga clic en el botón del dispositivo para seleccionar el iPod shuffle y, a continuación, haga clic en Libros.
- **3** Seleccione "Sincronizar audiolibros" y, a continuación, realice una de las siguientes operaciones:
	- Seleccione "Todos los audiolibros".
	- Seleccione "Audiolibros seleccionados" y especifique los libros que desee.
- **4** Haga clic en Aplicar.

La actualización se inicia automáticamente.

## <span id="page-15-1"></span><span id="page-15-0"></span>**Gestionar el iPod shuffle manualmente**

Si gestiona el iPod shuffle manualmente, puede añadir y eliminar canciones, listas de reproducción, podcasts y audiolibros individuales. También puede añadir música y otro contenido de audio de diferentes ordenadores al iPod shuffle sin borrar los ítems que ya se encuentran en el iPod shuffle.

Puede añadir listas de reproducción Genius al iPod shuffle manualmente, pero no mezclas Genius.

Al ajustar el iPod shuffle para gestionar la música manualmente, se desactivan las opciones de sincronización automática de los paneles Música, Podcasts y "iTunes U" de iTunes. No es posible gestionar manualmente algunos contenidos y, al mismo tiempo, sincronizar otros contenidos automáticamente.

Si configura iTunes para gestionar el contenido manualmente y más tarde cambia de opinión, puede ajustar la sincronización automática.

#### **Gestionar manualmente el contenido de audio del iPod shuffle:**

- **1** Conecte el iPod shuffle al ordenador.
- **2** En iTunes, haga clic en el botón del dispositivo para seleccionar el iPod shuffle y, a continuación, haga clic en Resumen.
- **3** En la sección Opciones, elija "Gestionar la música y los vídeos manualmente".
- **4** Haga clic en Aplicar.

Si gestiona el iPod shuffle manualmente, deberá expulsar siempre el dispositivo desde iTunes antes de desconectarlo.

#### **Añadir una canción u otro ítem al iPod shuffle:**

- **1** En iTunes, haga clic en Música o en otro ítem en la lista Biblioteca.
- **2** Añada una canción u otro ítem al iPod shuffle.

También puede arrastrar listas de reproducción completas para sincronizarlas con el iPod shuffle, o seleccionar varios ítems y arrastrarlos todos a la vez al iPod shuffle.

#### **Eliminar una canción u otro ítem del iPod shuffle:**

- **1** Conecte el iPod shuffle al ordenador.
- **2** En iTunes, seleccione el iPod shuffle en la lista de dispositivos.
- **3** En iTunes, haga clic en el botón del dispositivo para seleccionar el iPod shuffle.
- **4** Seleccione una canción u otro ítem y, a continuación, pulse la tecla Suprimir o la tecla de Retroceso del teclado.

Si elimina manualmente una canción u otro ítem del iPod shuffle, no se eliminará de la biblioteca de iTunes.

#### **Usar iTunes para crear una lista de reproducción nueva en el iPod shuffle:**

- **1** Conecte el iPod shuffle al ordenador.
- **2** En iTunes, haga clic en el botón del dispositivo para seleccionar el iPod shuffle y, a continuación, haga clic en el botón Añadir (+) o vaya a Archivo > Nueva lista.
- **3** Asigne un nombre a la lista de reproducción.

<span id="page-16-2"></span>**4** Haga clic en Música o en otro ítem en la lista Biblioteca y arrastre canciones u otros ítems a la lista de reproducción.

Si realiza cambios en cualquiera de las listas de reproducción de iTunes, recuerde arrastrar la lista de reproducción cambiada al iPod shuffle cuando esté conectado a iTunes.

#### **Añadir canciones a una lista de reproducción del iPod shuffle o eliminarlas de ella:**

m Arrastre una canción a una lista de reproducción del iPod shuffle para añadirla. Seleccione una canción de una lista de reproducción y pulse la tecla Suprimir de su teclado para borrar la canción.

#### **Ajustar iTunes a fin de sincronizar música y otros contenidos de audio automáticamente:**

- **1** Conecte el iPod shuffle al ordenador.
- **2** En iTunes, haga clic en el botón del dispositivo para seleccionar el iPod shuffle y, a continuación, haga clic en Resumen.
- **3** Anule la selección de "Gestionar la música manualmente".
- **4** Haga clic en Aplicar.

La actualización se inicia automáticamente.

#### <span id="page-16-1"></span>**Conseguir que quepan más canciones en el iPod shuffle**

Si su biblioteca de iTunes incluye canciones con formatos de velocidades de bits más elevadas, como iTunes Plus, Apple Lossless o WAV, podrá ajustar iTunes para que convierta estas canciones al formato AAC de 128 kbps cuando se sincronicen con el iPod shuffle. Esta conversión no afecta ni a la calidad ni al tamaño de las canciones almacenadas en iTunes.

#### **Convertir las canciones con una velocidad de bits mayor al formato AAC:**

- **1** Conecte el iPod shuffle al ordenador.
- **2** En iTunes, haga clic en el botón del dispositivo para seleccionar el iPod shuffle y, a continuación, haga clic en Resumen.
- **3** Seleccione "Convertir a AAC de 128 kbps las canciones con una velocidad de bits mayor".
- **4** Haga clic en Aplicar.

*Nota:* Las canciones con formatos no compatibles con el iPod shuffle *deben* convertirse si desea sincronizarlas con el dispositivo. Para obtener más información acerca de los formatos compatibles con el iPod shuffle, consulte [Qué hacer si no puede sincronizar canciones u otros ítems en el](#page-25-0)  [iPod shuffle](#page-25-0) en la página [26](#page-25-1).

#### <span id="page-16-0"></span>**Usar el iPod shuffle como disco externo:**

El iPod shuffle se puede utilizar como disco externo para almacenar archivos de datos.

Para sincronizar el iPod shuffle con música y otros archivos de audio que desee escuchar, debe usar la aplicación iTunes. Mediante el Finder del Mac o el Explorador de Windows, no es posible reproducir los archivos de audio que copie en el iPod shuffle.

#### **Usar el iPod shuffle como disco externo:**

- **1** Conecte el iPod shuffle al ordenador.
- **2** En iTunes, haga clic en el botón del dispositivo para seleccionar el iPod shuffle y, a continuación, haga clic en Resumen.
- **3** En Opciones, elija "Activar el uso como disco".

Puede que deba desplazarse hacia abajo para ver los ajustes de disco.

**4** Haga clic en Aplicar.

Cuando se usa el iPod shuffle como disco externo, aparece el icono de disco de iPod shuffle en el escritorio del Mac, o la siguiente letra de unidad disponible en el Explorador de Windows en un PC con Windows.

Si conecta el iPod shuffle al ordenador mientras está activado como disco externo, la luz de estado parpadea en naranja continuamente. Asegúrese de expulsar el iPod shuffle en iTunes antes de desconectarlo del ordenador.

#### **Evitar que iTunes se abra automáticamente**

Puede impedir que iTunes se abra de forma automática cada vez que se conecte el iPod shuffle al ordenador.

#### **Evitar que iTunes se abra automáticamente:**

- **1** Conecte el iPod shuffle al ordenador.
- **2** En iTunes, haga clic en el botón del dispositivo para seleccionar el iPod shuffle y, a continuación, haga clic en Resumen.
- **3** En Opciones, deje sin marcar "Abrir iTunes al conectar este iPod".
- **4** Haga clic en Aplicar.

# <span id="page-18-0"></span>**Cómo escuchar música**

# **4**

# Lea este capítulo para saber cómo escuchar música con el iPod shuffle mientras se desplaza de un sitio a otro.

Cuando desconecte el iPod shuffle del ordenador, puede engancharse el dispositivo y escuchar música, audiolibros, podcasts y contenido de iTunes U. VoiceOver le permite escuchar el nombre de la pista (o de la canción o capítulo de un audiolibro o podcast) que se está reproduciendo, seleccionar una lista de reproducción distinta o escuchar el estado de la batería.

# Reproducir música

Tras sincronizar el iPod shuffle con el contenido musical o de otro tipo, ya puede escucharlo.

*ADVERTENCIA:* Antes de usar el iPod shuffle, lea todas las instrucciones de seguridad de Capítulo [6](#page-28-0), [Seguridad y manejo](#page-28-0), en la página [29](#page-28-0), en especial, la sección sobre pérdida auditiva.

#### **Escuchar canciones y otros ítems del iPod shuffle:**

- **1** Conecte los auriculares al iPod shuffle y póngaselos.
- **2** Deslice el interruptor de tres posiciones del iPod shuffle desde la posición de desactivado para reproducir en orden secuencial  $\Rightarrow$  o aleatorio  $\Rightarrow$ . Se iniciará la reproducción.

Para ahorrar batería cuando no utilice el iPod shuffle, coloque el interruptor de tres posiciones en la posición de desactivado.

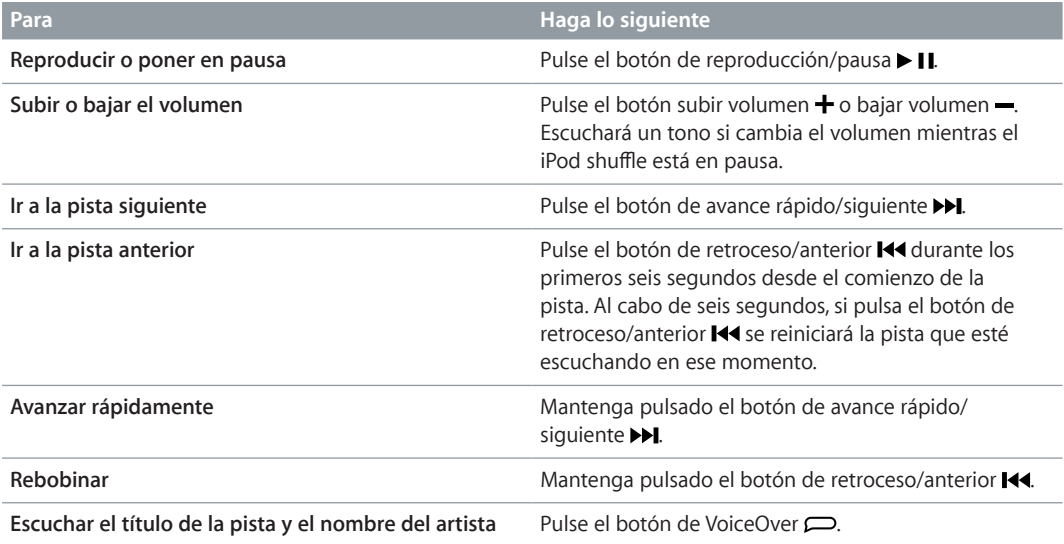

<span id="page-19-0"></span>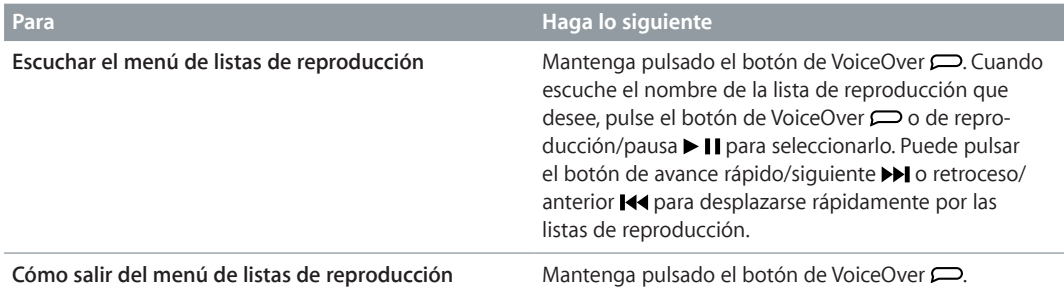

Durante la reproducción, la luz de estado parpadeará:

- Una vez en verde en respuesta a la mayoría de sus acciones (reproducir, rebobinar, avanzar rápidamente, utilizar VoiceOver, ajustar el volumen, etc.).
- En verde y de forma constante durante 30 segundos al poner el iPod shuffle en pausa.
- Tres veces en naranja al llegar al límite superior o inferior de volumen.

Las luces de estado de la batería se describen en [Comprobar el estado de la batería](#page-7-0) en la página [8](#page-7-1).

# **Ajustar el iPod shuffle para que reproduzca las canciones en orden aleatorio o secuencial**

Puede ajustar el iPod shuffle para que reproduzca las canciones aleatoriamente o bien en el orden en que estén organizadas en iTunes. Cuando active el orden aleatorio, los libros, los podcasts y las mezclas Genius no se reproducirán aleatoriamente, sino que se reproducirán en el orden que tengan en iTunes.

#### **Ajustar el iPod shuffle para que reproduzca las canciones en orden aleatorio:**

Coloque el interruptor de tres posiciones en la de reproducción aleatoria  $\mathbf{x}$ .

Para volver a cambiar el orden aleatorio de las canciones, deslice el interruptor de tres posiciones desde reproducción en orden aleatorio  $\mathfrak X$  a reproducción en orden secuencial  $\mathfrak S$  y, de nuevo, a reproducción en orden aleatorio.

#### **Ajustar el iPod shuffle para que reproduzca las canciones en orden secuencial:**

Coloque el interruptor de tres posiciones en la posición de reproducir en orden secuencial  $\Rightarrow$ .

Cuando termine la última canción, el iPod shuffle empezará de nuevo por la primera.

## <span id="page-19-1"></span>Utilizar VoiceOver

El iPod shuffle puede ofrecerle más control sobre las opciones de reproducción leyendo en voz alta los títulos de las pistas, los nombres de los artistas y una serie de listas de reproducción entre las que puede elegir. VoiceOver también indica el estado de la batería y emite otros mensajes.

Para escucharlos, active VoiceOver en iTunes. Puede activar VoiceOver la primera vez que configure el iPod shuffle o bien más adelante. VoiceOver solo está disponible en algunos idiomas.

Puede ajustar las opciones de VoiceOver en la pestaña Resumen de iTunes. Las tareas siguientes explican cómo activar y personalizar VoiceOver.

#### **Activar VoiceOver al configurar el iPod shuffle:**

- **1** Conecte el iPod shuffle al ordenador.
- **2** Siga las instrucciones que aparecen en pantalla en iTunes. La opción "Activar VoiceOver" está seleccionada por omisión.
- **3** Haga clic en Continuar.
- **4** En el panel Resumen, bajo "Información por voz", seleccione el idioma que desee en el menú local Idioma.

Esta selección ajusta el idioma de la voz para los mensajes del sistema y los nombres de las listas de reproducción, así como para muchos de los títulos de canciones y nombres de artistas.

*Nota: Para elegir otro idioma para pistas específicas, selecciónelas en iTunes, elija Archivo >* "Obtener información", elija un idioma de VoiceOver en el menú local del panel Opciones, y haga clic en Aceptar.

**5** Haga clic en Aplicar.

Cuando la configuración haya terminado, VoiceOver estará activado en el iPod shuffle.

#### **Activar VoiceOver en cualquier momento:**

- **1** Conecte el iPod shuffle al ordenador.
- **2** En iTunes, haga clic en el botón del dispositivo para seleccionar el iPod shuffle y, a continuación, haga clic en Resumen.
- **3** En "Información por voz", seleccione "Activar VoiceOver".
- **4** Haga clic en Aplicar.
- **5** Seleccione el idioma que desee en el menú local bajo "Información por voz".
- **6** Haga clic en Aplicar.

Cuando haya finalizado la sincronización, VoiceOver se activará.

#### **Desactivar VoiceOver:**

- **1** Conecte el iPod shuffle al ordenador.
- **2** En iTunes, haga clic en el botón del dispositivo para seleccionar el iPod shuffle y, a continuación, haga clic en Resumen.
- **3** En "Información por voz", anule la selección de "Activar VoiceOver".
- **4** Haga clic en Aplicar.

Cuando haya finalizado la sincronización, VoiceOver se desactivará. Seguirá escuchando en inglés algunos comunicados del sistema en el iPod shuffle, como el estado de la batería, los mensajes de error y un menú genérico de listas de reproducción numeradas. No escuchará títulos de pistas ni nombres de artistas.

#### **Escuchar la información de la pista**

VoiceOver puede leer en voz alta el título y el nombre del artista de la pista que esté sonando en ese momento en el iPod shuffle.

#### **Escuchar la información de la pista actual:**

Pulse el botón de VoiceOver  $\implies$  durante la reproducción.

Escuchará el título y el nombre del artista de la pista actual.

Puede utilizar VoiceOver para desplazarse a otro título.

#### **Desplazarse utilizando la información de la pista:**

- *Si el iPod shuffle está en reproducción*, pulse el botón de VoiceOver  $\Rightarrow$  para escuchar información de la pista que esté sonando en ese momento; pulse el botón de avance rápido/ siguiente >> para saltar a la siguiente pista y escuchar la información correspondiente; o pulse el botón de retroceso/anterior les para ir a la pista anterior y escuchar también la información correspondiente.
- *Si el iPod shuffle está en pausa*, pulse el botón de VoiceOver para escuchar información de la pista actual; pulse el botón de avance rápido/siguiente > para escuchar la información de la pista siguiente; o pulse el botón de retroceso/anterior le para escuchar la información de la pista anterior. Pulse el botón de VoiceOver o el de reproducción/pausa II para reproducir la pista.

## **Cambiar de lista de reproducción**

Si VoiceOver está activado, puede escuchar los nombres de las listas de reproducción y seleccionar cualquiera de las que haya sincronizado con el iPod shuffle. Si sincroniza audiolibros o podcasts de audio en el iPod shuffle, sus títulos también se leen como parte del menú de listas de reproducción. Si VoiceOver está desactivado en iTunes, las listas de reproducción se identifican por orden numérico (por ejemplo, "Lista de reproducción 1, Lista de reproducción 2" y así sucesivamente) en lugar de por nombre.

El menú de listas de reproducción anuncia los ítems en este orden:

- la lista de reproducción actual (si es aplicable);
- "Todas las canciones" (lista de reproducción con todas las canciones del iPod shuffle);
- todas las listas de reproducción, incluidas las listas de reproducción Genius, en orden alfabético;
- todas las mezclas Genius en orden alfabético;
- todos los podcasts, en orden alfabético;
- todas las colecciones de iTunes U, en orden alfabético;
- todos los audiolibros, en orden alfabético.

#### **Elegir un ítem en el menú de listas de reproducción:**

- 1 Mantenga pulsado el botón de VoiceOver  $\Box$ . Escuchará los nombres de las listas de reproducción.
- **2** Cuando escuche el nombre de la lista de reproducción que desee, pulse el botón de VoiceOver  $\Box$ o de reproducción/pausa > II para seleccionarlo. Se reproducirá el primer ítem de las listas de reproducción.

Si está escuchando el menú de la lista de reproducción, puede pulsar el botón de avance rápido/ siguiente > I o el de retroceso/anterior < I ara ir hacia adelante o hacia atrás en el menú de la lista de reproducción.

Para volver a reproducir una lista de reproducción, siga los pasos anteriores a fin de seleccionar la lista que desee.

#### **Salir del menú de listas de reproducción:**

**Mantenga pulsado el botón de VoiceOver**  $\implies$ .

# <span id="page-22-0"></span>Ajustar las pistas para que se reproduzcan con el mismo volumen

El volumen de las canciones y otros archivos de sonido puede variar en función de la grabación y la codificación de las pistas. Puede configurar iTunes para que ajuste automáticamente el volumen de las pistas, de manera que se reproduzcan al mismo volumen, y especificar que el iPod shuffle utilice ese mismo ajuste de volumen de iTunes. La función "Ajuste de volumen" está activada por omisión en iTunes, pero no en el iPod shuffle.

#### **Ajustar iTunes para que reproduzca las pistas con el mismo volumen:**

- **1** En iTunes, seleccione iTunes > Preferencias, si está usando un Mac, o bien Edición > Preferencias, si utiliza un PC con Windows.
- **2** Haga clic en Reproducción y seleccione "Ajuste de volumen".

#### **Ajustar el iPod shuffle para que use el volumen de iTunes:**

- **1** Conecte el iPod shuffle al ordenador.
- **2** En iTunes, haga clic en el botón del dispositivo para seleccionar el iPod shuffle y, a continuación, haga clic en Resumen.
- **3** En Opciones, seleccione "Activar el ajuste de volumen".
- **4** Haga clic en Aplicar.

Si no ha activado la función "Ajuste de volumen" en iTunes, no se producirá efecto alguno al ajustarlo en el iPod shuffle.

# <span id="page-22-1"></span>Ajustar un límite de volumen

Puede establecer un límite de volumen para el iPod shuffle. También puede establecer una contraseña en iTunes para impedir que otras personas cambien este ajuste.

Si ha establecido un límite de volumen para el iPod shuffle, el indicador luminoso de estado parpadeará en naranja tres veces si intenta subir el volumen por encima de ese límite.

#### **Ajustar un límite de volumen para el iPod shuffle:**

- **1** Ajuste el iPod shuffle en el volumen máximo deseado.
- **2** Conecte el iPod shuffle al ordenador.
- **3** En iTunes, haga clic en el botón del dispositivo para seleccionar el iPod shuffle y, a continuación, haga clic en Resumen.
- **4** En Opciones, elija "Limitar el volumen máximo".
- **5** Arrastre el regulador hasta el volumen máximo deseado.

El ajuste inicial del regulador muestra el volumen que se estableció para el iPod shuffle cuando lo conectó al ordenador.

*ADVERTENCIA:* El nivel de volumen puede variar si se utilizan auriculares.

## **Eliminar el límite de volumen:**

- **1** Conecte el iPod shuffle al ordenador.
- **2** En iTunes, haga clic en el botón del dispositivo para seleccionar el iPod shuffle y, a continuación, haga clic en Resumen.
- **3** En Opciones, anule la selección de "Limitar el volumen máximo".

# <span id="page-23-0"></span>Bloquear y desbloquear los botones del iPod shuffle

Puede bloquear los botones del iPod shuffle de modo que no pase nada si los pulsa sin querer. Para utilizar esta función, debe disponer de la versión 1.0.1 o posterior del software (para actualizar el software, conecte el iPod shuffle a iTunes).

#### **Bloquear los botones del iPod shuffle:**

■ Mantenga pulsado el botón de reproducción/pausa ▶ II durante tres segundos.

El indicador luminoso de estado parpadeará en naranja tres veces para indicar que los botones se han bloqueado. Si pulsa un botón con el bloqueo activado, el indicador luminoso de estado parpadeará en naranja una vez.

#### **Desbloquear los botones:**

■ Mantenga pulsado el botón de reproducción/pausa → II de nuevo durante tres segundos.

El indicador luminoso de estado parpadeará en naranja tres veces para indicar que los botones se han desbloqueado.

Si lleva puestos los auriculares, oirá un sonido cuando bloquee y desbloquee los botones.

# <span id="page-24-0"></span>**Consejos y solución de problemas**

La mayoría de los problemas que pueden aparecer en el iPod shuffle pueden solucionarse rápidamente siguiendo las recomendaciones expuestas en este capítulo.

## **Las 5 R: Reajustar, Reintentar, Reiniciar, Reinstalar y Restaurar**

Recuerde estas cinco "R" cuando experimente algún problema con el iPod shuffle. Pruebe estas operaciones una por una hasta resolver el problema. Si ninguna de las soluciones indicadas a continuación lo soluciona, siga leyendo para averiguar la solución a algunos problemas más concretos.

- *Reajuste* el iPod shuffle: apáguelo, espere diez segundos y vuelva a encenderlo.
- *Reinténtelo* con otro puerto USB si no ve el iPod shuffle en iTunes.
- *Reinicie* el ordenador y asegúrese de tener instaladas las últimas actualizaciones del software.
- *Reinstale* el software iTunes (descargue la versión más reciente en Internet).
- *Restaure* el iPod shuffle. Consulte [Actualizar y restaurar el software del iPod](#page-26-1) shuffle en la página [27](#page-26-0).

**Si la luz de estado está encendida en rojo continuamente o escucha un mensaje de error que le indica que utilice iTunes para restaurar:**

Conecte el iPod shuffle al ordenador y restáurelo en iTunes. Consulte [Actualizar y restaurar el](#page-26-1)  [software del iPod](#page-26-1) shuffle en la página [27](#page-26-0).

#### **Qué hacer si el iPod shuffle no se enciende o no responde**

- Conecte el iPod shuffle a un puerto USB del ordenador. Es posible que deba recargar la batería del iPod shuffle.
- Apague el iPod shuffle, espere diez segundos y vuelva a encenderlo.
- Es posible que deba restaurar el software del iPod shuffle. Consulte [Actualizar y restaurar el](#page-26-1)  [software del iPod](#page-26-1) shuffle en la página [27](#page-26-0).

#### **Qué hacer si el iPod shuffle no reproduce música**

- Puede que el iPod shuffle no contenga música. Si oye un mensaje que le indica que utilice iTunes para sincronizar música, conecte el iPod shuffle al ordenador para que se lleve a cabo dicha sincronización.
- Coloque el interruptor de tres posiciones en la de desactivado y, de nuevo, en la de activado.
- Asegúrese de que el conector de los auriculares está bien acoplado.
- Compruebe que el volumen esté debidamente ajustado. Puede que se haya establecido un límite de volumen. Consulte [Ajustar un límite de volumen](#page-22-1) en la página [23](#page-22-0).
- El iPod shuffle podría estar en pausa. Pruebe a pulsar el botón de reproducción/pausa  **II**.

#### <span id="page-25-1"></span>**Qué hacer si al conectar el iPod shuffle al ordenador no ocurre nada**

- Conecte el iPod shuffle a un puerto USB del ordenador. Es posible que deba recargar la batería del iPod shuffle.
- Asegúrese de que ha instalado la última versión de iTunes (descargándola de [www.itunes.com/es/download](http://www.itunes.com/es/download)).
- Inténtelo conectando el cable USB a otro puerto USB del ordenador. Compruebe que el cable USB esté firmemente conectado al iPod shuffle y al ordenador. Compruebe que el conector USB está correctamente orientado, ya que solo puede acoplarse en una orientación determinada.
- Es posible que haya que reiniciar el iPod shuffle. Apague el iPod shuffle, espere diez segundos y vuelva a encenderlo.
- Si el iPod shuffle no aparece en iTunes o el Finder, puede que la batería esté completamente descargada. Cargue el iPod shuffle durante unos minutos para ver si se reactiva.
- Asegúrese de utilizar el ordenador y el software adecuados. Consulte [Si desea revisar los requi](#page-26-2)[sitos del sistema:](#page-26-2) en la página [27](#page-26-0).
- Intente reiniciar el ordenador.
- Es posible que deba restaurar el software del iPod. Consulte [Actualizar y restaurar el software](#page-26-1)  [del iPod](#page-26-1) shuffle en la página [27](#page-26-0).
- Es posible que haya que reparar el iPod shuffle. Puede solicitar asistencia en el sitio web de servicio y soporte del iPod shuffle en [www.apple.com/es/support/ipodshuffle/service.](http://www.apple.com/es/support/ipodshuffle/service)

#### <span id="page-25-0"></span>**Qué hacer si no puede sincronizar canciones u otros ítems en el iPod shuffle**

Es posible que la canción esté codificada en un formato no compatible con el iPod shuffle. El iPod shuffle admite los formatos siguientes de archivos de audio, que incluyen los formatos de audiolibros y podcasts:

- AAC (M4A, M4B, M4P) (de 8 a 320 kbps)
- AAC protegido (de la tienda iTunes Store)
- Apple Lossless (un formato de compresión de alta calidad)
- $\cdot$  MP3 (de 8 a 320 kbps)
- MP3 VBR (Variable Bit Rate)
- Audible (formatos 2, 3, 4, Audible Enhanced Audio, AAX y AAX+)
- WAV
- AA (texto hablado de audible.com, formatos 2, 3 y 4)
- AIFF

Una canción codificada en el formato Apple Lossless ofrece un sonido de calidad cercana al CD, pero ocupa solo alrededor de la mitad de espacio que una canción codificada en el formato AIFF o WAV. La misma canción codificada en formato AAC o MP3 ocupa aún menos espacio. Al importar música de un CD mediante iTunes, las canciones se convierten por omisión al formato AAC.

Puede convertir automáticamente los archivos codificados con velocidades de bits más altas en archivos AAC de 128 kbps cuando se sincronizan con el iPod shuffle. Consulte [Conseguir que](#page-16-1)  [quepan más canciones en el iPod](#page-16-1) shuffle en la página [17](#page-16-2).

Si utiliza iTunes para Windows, puede convertir archivos WMA no protegidos al formato AAC o MP3, lo que puede resultarle de gran utilidad si dispone de una gran colección musical codificada en formato WMA.

<span id="page-26-0"></span>El iPod shuffle no es compatible con archivos de audio WMA, MPEG Layer 1 o MPEG Layer 2 ni con el formato 1 de audible.com.

Si tiene una canción en iTunes en un formato que el iPod shuffle no admite, puede convertirla a uno de los formatos compatibles con el dispositivo. Para obtener más información, abra iTunes y seleccione Ayuda > Ayuda iTunes.

#### <span id="page-26-2"></span>**Si desea revisar los requisitos del sistema:**

Para usar el iPod shuffle debe disponer de:

- Una de las siguientes configuraciones de ordenador:
	- Un ordenador Mac o Windows con un puerto USB 2.0.
- Uno de los siguientes sistemas operativos: OS X 10.7.5 o posterior, o Windows 7 y Windows 8 o posterior.
- Acceso a Internet (se recomienda disponer de una conexión de banda ancha).
- iTunes 12.2 o posterior (puede descargarse desde [www.itunes.com/es/download](http://www.itunes.com/es/download)).

Si su PC con Windows no dispone de ningún puerto USB, puede adquirir una tarjeta USB e instalarla.

#### **Qué hacer si desea usar el iPod shuffle con un Mac y un PC con Windows**

Si el iPod shuffle está ajustado para que gestione la música manualmente, puede añadirle contenido desde varias bibliotecas de iTunes, sea cual sea el sistema operativo del ordenador. Si el iPod shuffle está ajustado para sincronizarse automáticamente, al conectarlo a otro ordenador o cuenta de usuario, aparecerá un mensaje en el que se le preguntará si desea borrar el iPod shuffle y sincronizarlo con la nueva biblioteca de iTunes. Haga clic en Cancelar si desea mantener intacto el contenido.

Puede usar el iPod shuffle como disco externo tanto en ordenadores Mac como en ordenadores con Windows, lo que le permite copiar archivos de un sistema operativo a otro.

# <span id="page-26-1"></span>Actualizar y restaurar el software del iPod shuffle

Puede utilizar iTunes para actualizar o restaurar el software del iPod shuffle. Es recomendable que actualice el iPod shuffle para utilizar el software más reciente. También puede restaurar el software y devolver el iPod shuffle a su estado original.

- *Si selecciona la opción de actualización*, se actualizará el software sin realizar ningún cambio en los ajustes, las canciones y los demás datos.
- *Si selecciona la opción de restauración*, se borrarán todas las canciones y todos los demás datos del iPod shuffle. Todos los ajustes del iPod shuffle volverán a su estado original.

#### **Actualizar o restaurar el iPod shuffle**

- **1** Asegúrese de tener conexión a Internet y haber instalado la última versión de iTunes (disponible en [www.itunes.com/es/download\)](http://www.itunes.com/es/download).
- **2** Conecte el iPod shuffle al ordenador.
- **3** En iTunes, haga clic en el botón del dispositivo para seleccionar el iPod shuffle y, a continuación, haga clic en Resumen.

En la sección Versión del panel Resumen, se indica si el iPod shuffle está actualizado o si necesita una versión más reciente del software.

- **4** Realice una de las siguientes acciones:
	- *Para instalar la última versión del software*, haga clic en Actualizar.
	- *Para restablecer los ajustes originales del iPod shuffle*, haga clic en Restaurar Al restaurar, se borran todos los datos del iPod shuffle. Siga las instrucciones que aparecen en pantalla para completar el proceso de restauración.

# <span id="page-28-0"></span>**Seguridad y manejo**

*ADVERTENCIA:* No respetar estas instrucciones de seguridad podría provocar incendios, descargas eléctricas, lesiones o daños en el iPod shuffle u otra propiedad. Lea toda la información de seguridad que se incluye a continuación antes de utilizar el iPod shuffle.

Tenga el *Manual del usuario del iPod shuffle* a mano para futuras consultas.

# <span id="page-28-1"></span>Información importante sobre seguridad

**Manejo**  Manipule el iPod shuffle con cuidado. El iPod shuffle contiene componentes electrónicos sensibles y puede sufrir daños si se cae, se quema, se perfora, se aplasta o si entra en contacto con líquidos. No use un iPod shuffle dañado.

**Reparación**  No abra el iPod shuffle ni trate de repararlo por su cuenta. Si desmonta el iPod shuffle, el dispositivo se podría dañar y usted podría lesionarse. Si el iPod shuffle está dañado, no funciona correctamente o entra en contacto con líquidos, póngase en contacto con Apple o con un proveedor de servicios autorizado de Apple. Puede encontrar más información sobre la obtención de servicios en: [www.apple.com/es/support/ipodshuffle](http://www.apple.com/es/support/ipodshuffle).

**Batería**  No trate de sustituir la batería del iPod shuffle por su cuenta, ya que podría dañarla y, por consiguiente, provocar un sobrecalentamiento y sufrir una lesión. Solo Apple o un proveedor de servicios autorizado deben sustituir la batería de iones de litio del iPod shuffle, y debe reciclarse o desecharse por separado de la basura doméstica. No incinere la batería. Para obtener información sobre el servicio de reparación y el reciclaje de baterías, visite [www.apple.com/es/batteries/service-and-recycling](http://www.apple.com/es/batteries/service-and-recycling).

**Distracciones**  El uso del iPod shuffle en determinadas circunstancias puede distraerle y crear una situación de peligro. Cumpla las normas que prohíben o restringen el uso de auriculares (por ejemplo, mientras monta en bicicleta).

**Carga** Cargue el iPod shuffle con el cable incluido y el adaptador de corriente opcional o con otro cable y adaptador de corriente compatible de terceros que lleven el logotipo "Made for iPod". El uso de cables o cargadores dañados, o la carga en presencia de humedad, puede provocar descargas eléctricas. Cuando use el adaptador de corriente USB de Apple (disponible por separado en [www.apple.com/es/ipodstore\)](http://www.apple.com/es/ipodstore) para cargar el iPod shuffle, asegúrese de que el enchufe de CA o el cable de corriente de CA esté totalmente insertado en el adaptador antes de enchufarlo a una toma de corriente. Los adaptadores de corriente pueden calentarse durante el uso normal, y el contacto prolongado podría provocar daños. Deje siempre una adecuada ventilación alrededor de los adaptadores de corriente durante su uso.

<span id="page-29-0"></span>**Pérdida auditiva** Escuchar sonidos con un volumen alto puede dañar su capacidad auditiva. Para impedir posibles daños auditivos, no escuche a elevados niveles de volumen durante períodos prolongados. El ruido de fondo, así como la exposición continuada a niveles de volumen elevados, puede hacer que los sonidos parezcan menos intensos de lo que son en realidad. Encienda el audio y compruebe el volumen antes de insertarse nada en la oreja. Para obtener más información acerca de la pérdida auditiva, consulte [www.apple.com/es/sound](http://www.apple.com/es/sound). Para obtener información sobre cómo ajustar un límite de volumen máximo en el iPod shuffle, consulte [Ajustar un límite de volumen](#page-22-1) en la página [23](#page-22-0). Para evitar daños auditivos, utilice solo auriculares compatibles con su dispositivo. Los auriculares que se venden con el iPhone 4s o posterior en China (se pueden identificar por los anillos de aislamiento de color oscuro en la clavija) están diseñados para cumplir los estándares chinos y no son compatibles con el iPod shuffle.

**Interferencia de radiofrecuencias** Busque signos y avisos que prohíban o restrinjan el uso de dispositivos electrónicos (por ejemplo, en entornos hospitalarios o en zonas de explosiones). Aunque el iPod shuffle está diseñado, probado y fabricado para cumplir la normativa vigente sobre emisiones de radiofrecuencias, dichas emisiones del iPod shuffle pueden afectar al funcionamiento de otros equipos electrónicos, de modo que no funcionen correctamente. Apague el iPod shuffle cuando su uso esté prohibido, por ejemplo, cuando viaje en avión o si las autoridades se lo solicitan.

**Problemas médicos** Si tiene alguna dolencia que cree que podría verse afectada por el uso del iPod shuffle (por ejemplo, convulsiones, desvanecimientos, fatiga ocular o dolor de cabeza), consulte a su médico antes de utilizarlo.

**Atmósferas explosivas** La carga o utilización del iPod shuffle en áreas cuya atmósfera es potencialmente explosiva, como aquellas con un alto nivel de concentración de sustancias químicas inflamables, vapores o partículas (por ejemplo, grano, polvo o metales en polvo) puede ser peligrosa. Respete todas las señales e instrucciones.

# Información importante sobre manejo

**Uso de los conectores, puertos y botones** Nunca introduzca un conector en un puerto a la fuerza, ni aplique una presión excesiva en un botón, pues se podría provocar daños no cubiertos por la garantía. Si la conexión entre el conector y el puerto no es razonablemente fácil, seguramente no se correspondan. Compruebe si hay obstrucciones y asegúrese de que el conector encaja con el puerto y de que se ha colocado en la posición correcta.

**Uso del iPod shuffle a temperaturas aceptables** El iPod shuffle está diseñado para su funcionamiento a temperaturas comprendidas entre 0 y 35° C (32 y 95° F) y su almacenamiento a temperaturas comprendidas entre -20 y 45º C (-4 a 113º F). El iPod shuffle puede sufrir daños y la vida útil de la batería puede reducirse si se guarda o utiliza fuera de estos intervalos de temperatura (por ejemplo, si deja el dispositivo en el coche en un día caluroso). El iPod shuffle se apagará si la temperatura sube en exceso. Evite exponer el iPod shuffle a cambios bruscos de temperatura o humedad. Al utilizar el iPod shuffle o cargar la batería, es normal que el dispositivo se caliente.

Limpieza de la carcasa del iPod shuffle Para limpiar el iPod shuffle, desconecte todos los cables, apáguelo (coloque el interruptor de tres posiciones en la de desactivado) y utilice un paño suave, ligeramente húmedo y que no desprenda pelusa. Evite que entre humedad en las aberturas. No utilice limpiacristales, productos de limpieza del hogar, aerosoles, disolventes, alcohol, amoniaco ni productos abrasivos para limpiar el iPod shuffle.

**Cómo desechar debidamente el iPod shuffle** Para obtener información sobre cómo desechar el iPod shuffle adecuadamente, incluida otra información importante sobre el cumplimiento de normativas, consulte [Información sobre residuos y reciclaje](#page-32-0) en la página [33](#page-32-1).

# <span id="page-30-0"></span>**Más información, servicio técnico y soporte**

# **7**

# Puede encontrar más información acerca de la utilización del iPod shuffle en la ayuda en pantalla y en Internet.

En la siguiente tabla se indica dónde obtener información de servicio y software para el iPod.

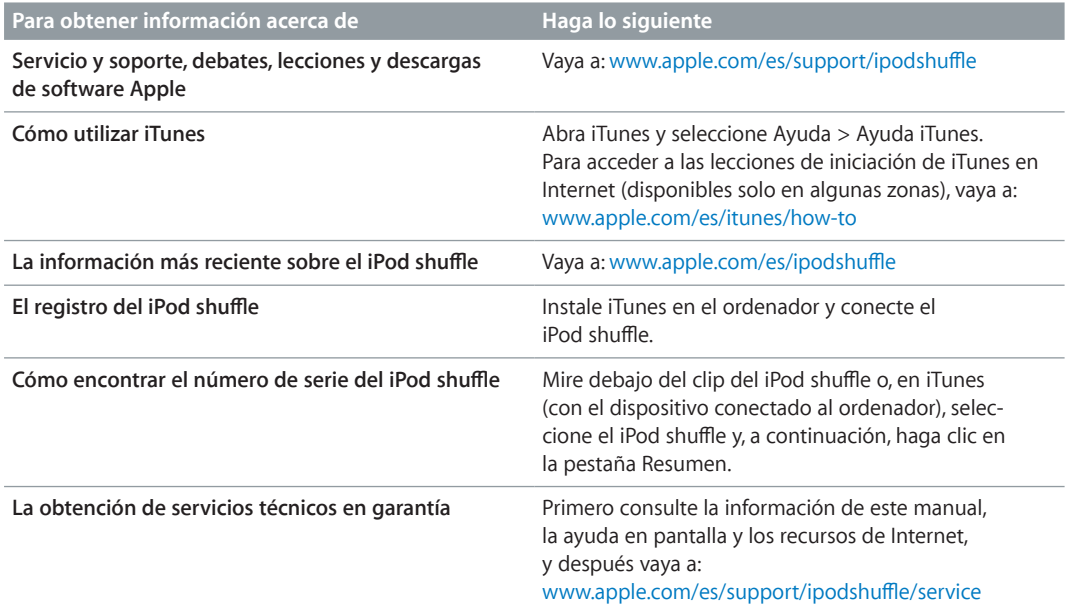

#### <span id="page-31-0"></span>**Información sobre conformidad con regulaciones**

#### **Declaración de conformidad con la FCC**

Este dispositivo cumple con la parte 15 de las normas de la FCC. El funcionamiento está sujeto a las dos condiciones siguientes: (1) este dispositivo no puede provocar interferencias dañinas, y (2) este dispositivo debe aceptar cualquier interferencia recibida, incluidas interferencias que puedan causar un funcionamiento no deseado. Consulte las instrucciones si sospecha que hay interferencias en la recepción de radio o televisión.

#### **Interferencias en radio y TV**

Este ordenador genera, utiliza y puede radiar energía de radiofrecuencia Si no se instala y usa correctamente —es decir, de acuerdo con las instrucciones de Apple—, el equipo podría causar interferencias en la recepción de radio y televisión.

Tras realizar las pruebas pertinentes, se ha determinado que este equipo cumple con los límites de los dispositivos digitales de la Clase B, de acuerdo con las especificaciones de la Parte 15 de las reglas de la FCC. Estas especificaciones están diseñadas para ofrecer una protección razonable contra tales interferencias en una instalación residencial. Sin embargo, no se puede garantizar que no se produzcan interferencias en una instalación concreta.

Puede comprobar si el ordenador provoca interferencias apagándolo. Si la interferencia desaparece, probablemente estaba causada por el ordenador o por unos de sus dispositivos periféricos.

Si el ordenador provoca interferencias en la recepción de radio y televisión, intente corregirlas mediante una o varias de las siguientes medidas:

- Gire la antena de la televisión o de la radio hasta que desaparezca la interferencia.
- Mueva el ordenador a uno u otro lado de la televisión o radio.
- Aleje el ordenador de la televisión o radio.
- Conecte el ordenador a una toma de corriente de un circuito distinto al que se encuentre conectado la televisión o radio. (Es decir, asegúrese de que el ordenador y la televisión o radio se encuentran en circuitos controlados por diferentes cortacircuitos o fusibles.)

En caso necesario, consulte con Apple o con un proveedor de servicios autorizado. Consulte la información de servicio y soporte incluida con su producto Apple. También puede consultar con un técnico experimentado en radio y televisión para conocer sugerencias adicionales.

*Importante:* Los cambios o modificaciones realizados en este producto y que no hayan sido autorizados por Apple podrían invalidar la conformidad EMC y el derecho del usuario a utilizar este equipo.

Este producto ha sido sometido a pruebas para comprobar su conformidad EMC en condiciones que incluían el uso de dispositivos periféricos de Apple y cables y conectores apantallados de Apple entre los componentes del sistema.

Es importante que use dispositivos periféricos de Apple y cables y conectores apantallados entre los componentes del sistema para reducir la posibilidad de provocar intererencia en radios, televisores y otros dispositivos electrónicos. Puede conseguir dispositivos periféricos de Apple y los correspondientes cables y

conectores apantallados a través de un distribuidor Apple autorizado. For non-Apple peripheral devices, contact the manufacturer or dealer for assistance.

*Parte responsable (contacto exclusivo para asuntos relacionados con FCC):*

Apple Inc. Corporate Compliance

1 Infinite Loop, MS 91-1EMC

Cupertino, CA 95014

#### **Declaración de Industry Canada**

 Este dispositivo de clase B cumple todos los requisitos de la legislación canadiense sobre interferencias en equipos.

Cet appareil numérique de la classe B respecte toutes les exigences du Règlement sur le matériel brouilleur du Canada.

#### **Declaración de VCCI Class B**

情報処理装置等電波障害自主規制について

この装置は、情報処理装置等電波障害自主規制協議 会 (VCCI) の基準に基づくクラス B 情報技術装置で<br>す。この装置は家庭環境で使用されることを目的と していますが、この装置がラジオやテレビジョン受<br>信機に近接して使用されると、受信障害を引き起こ すことがあります。

取扱説明書に従って正しい取扱をしてください。

#### **Declaración de Corea Class B**

B급 기기 (가정용 방송통신기자재) 이 기기는 가정용(B급) 전자파적합기기로서 주로 가정에서 사용하는 것을 목적으로 하며, 모든 지역에서 사용할 수 있습니다.

#### **Declaración de conformidad de la UE**

Este dispositivo cumple con las directivas LVD y EMC.

El representante de Apple en la UE es Apple Distribution International, Hollyhill Industrial Estate, Cork, Ireland.

## C E 中国

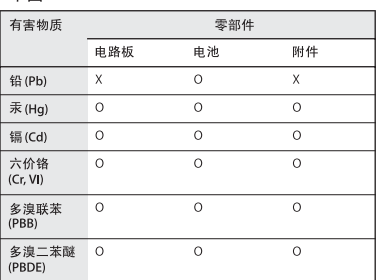

0: 表示该有害物质在该部件所有均质材料中的含量均在

GB/T 26572-2011规定的限量要求以T x: 表示该有害物质至少在该部件的某一均质材料中的含 量超出 GB/T 26572-2011规定的限量要求

根据中国电子行业标准 SJ/T 11364-2014 和相关的中国 [政府法规,本产品及其某些内部或外部组件上可能带<br>政府法规,本产品及其某些内部或外部组件上可能带<br>有环保使用期限标识。取 决于组件和组件制造商,产 的使用期限标识优先于产品上任何与之相冲突的或不 同的环保使用期限标识。

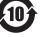

#### <span id="page-32-1"></span>**Sustitución de la batería**

La batería recargable del iPod shuffle solo puede cambiarla un proveedor de servicios autorizado. Dispone de una lista de servicios de sustitución en:

[www.apple.com/es/batteries/replacements.html](http://www.apple.com/es/batteries/replacements.html)

#### <span id="page-32-0"></span>**Información sobre residuos y reciclaje**

El iPod shuffle debe desecharse de acuerdo con la normativa local aplicable. Como este producto contiene una batería, es necesario desecharlo separadamente del resto de los residuos domésticos. Cuando el iPod alcance el fin de su vida útil, póngase en contacto con Apple o con las autoridades locales para obtener información acerca de las opciones de reciclaje.

Para obtener información sobre el programa de reciclaje de Apple, vaya a: [www.apple.com/es/recycling](http://www.apple.com/es/recycling)

#### *Declaración de China sobre baterías*

警告: 不要刺破或焚烧。该电池不含水银。

台灣

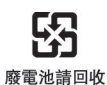

警告

本電池如果更換不正確會有爆炸的危險 ·电池如来史狭不正雅旨有殊炸的池,<br>請依製造商說明書處理用過之電池<br>請勿戳刺或焚燒。此電池不含汞。

#### **Eficiencia del cargador de la batería**

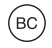

*Información sobre eliminación (Unión Europea)*

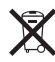

El símbolo de arriba indica que, de acuerdo con las leyes y regulaciones locales, su producto y/o la batería que contiene deben eliminarse por separado de los residuos domiciliarios. Cuando este producto alcance el final de su vida, llévelo a un punto de recogida designado por las autoridades locales. La recogida por separado y el reciclaje de su producto y/o de la batería que contiene en el momento de la eliminación ayudará a conservar recursos naturales y garantizará que se recicle de un modo que proteja la salud humana y el medio ambiente.

#### *Union Européenne—informations sur l'élimination*

Le symbole ci-dessus signifie que, conformément aux lois et réglementations locales, vous devez jeter votre produit et/ou sa batterie séparément des ordures ménagères. Lorsque ce produit arrive en fin de vie, apportez-le à un point de collecte désigné par les autorités locales. La collecte séparée et le recyclage de votre produit et/ou de sa batterie lors de sa mise au rebut aideront à préserver les ressources naturelles et à s'assurer qu'il est recyclé de manière à protéger la santé humaine et l'environnement.

#### *Europäische Union—Informationen zur Entsorgung*

Das oben aufgeführte Symbol weist darauf hin, dass dieses Produkt und/oder die damit verwendete Batterie den geltenden gesetzlichen Vorschriften entsprechend und vom Hausmüll getrennt entsorgt werden muss. Geben Sie dieses Produkt zur Entsorgung bei einer offiziellen Sammelstelle ab. Durch getrenntes Sammeln und Recycling werden die Rohstoffreserven geschont und es ist sichergestellt, dass beim Recycling des Produkts und/ oder der Batterie alle Bestimmungen zum Schutz von Gesundheit und Umwelt eingehalten werden.

#### *Unione Europea—informazioni per lo smaltimento*

Il simbolo qui sopra significa che, in base alle leggi e alle normative locali, il prodotto e/o la sua batteria dovrebbero essere riciclati separatamente dai rifiuti domestici. Quando il prodotto diventa inutilizzabile, portalo nel punto di raccolta stabilito dalle autorità locali. La raccolta separata e il riciclaggio del prodotto e/o della sua batteria al momento dello smaltimento aiutano a conservare le risorse naturali e assicurano che il riciclaggio avvenga nel rispetto della salute umana e dell'ambiente.

#### *Europeiska unionen—Information om kassering*

Symbolen ovan betyder att produkten och/eller dess batteri enligt lokala lagar och bestämmelser inte får kastas tillsammans med hushållsavfallet. När produkten har tjänat ut måste den tas till en återvinningsstation som utsetts av lokala myndigheter. Genom att låta den uttjänta produkten och/eller dess batteri tas om hand för återvinning hjälper du till att spara naturresurser och skydda hälsa och miljö.

#### *Türkiye*

Türkiye Cumhuriyeti: AEEE Yönetmeliğine Uygundur

#### *Brasil—Informações sobre descarte e reciclagem*

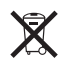

O símbolo indica que este produto e/ou sua bateria não devem ser descartadas no lixo doméstico. Quando decidir descartar este produto e/ou sua bateria, faça-o de acordo com as leis e diretrizes ambientais locais. Para informações sobre substâncias de uso restrito, o programa de reciclagem da Apple, pontos de coleta e telefone de informações, visite [www.apple.com/br/environment.](http://www.apple.com/br/environment)

#### **Apple y el medio ambiente**

En Apple somos conscientes de nuestra responsabilidad en la minimización del impacto ambiental de nuestras operaciones y nuestros productos.

Para obtener más información, vaya a:

[www.apple.com/es/environment](http://www.apple.com/es/environment)

 $\triangle$  Apple Inc.

© 2015 Apple Inc. Todos los derechos reservados.

Apple, el logotipo de Apple, Finder, iPhone, iPod, iPod shuffle, iTunes, iTunes U, Mac y OS X son marcas comerciales de Apple Inc., registradas en EE. UU. y en otros países.

EarPods es una marca comercial de Apple Inc.

Apple Store, Genius, iTunes Plus y iTunes Store son marcas de servicio de Apple Inc., registradas en EE. UU. y en otros países.

Apple 1 Infinite Loop

Cupertino, CA 95015-2084 408-996-1010 www.apple.com

Otros nombres de productos y empresas aquí mencionados pueden ser marcas comerciales de sus respectivos titulares.

En la realización de este manual se ha puesto el máximo cuidado para asegurar la exactitud de la información que en él aparece. Apple no se responsabiliza de los posibles errores de impresión o copia.

Algunas apps no están disponibles en todas las regiones. La disponibilidad de las apps está sujeta a cambio.

E019-00140/2015-07